HOUSE OF **TECHNOLOGY** 

 $\mathcal{L}_{\text{endd}}$  mercantec<sup>+</sup>

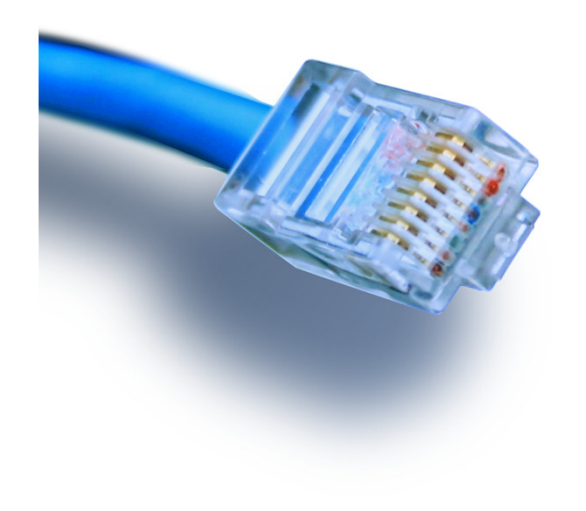

# **TCP Port forward**

offentliggør din web service!

# Netteknik 1

#### HOUSE OF **TECHNOLOGY**

-en del af **mercantec<sup>+</sup>** 

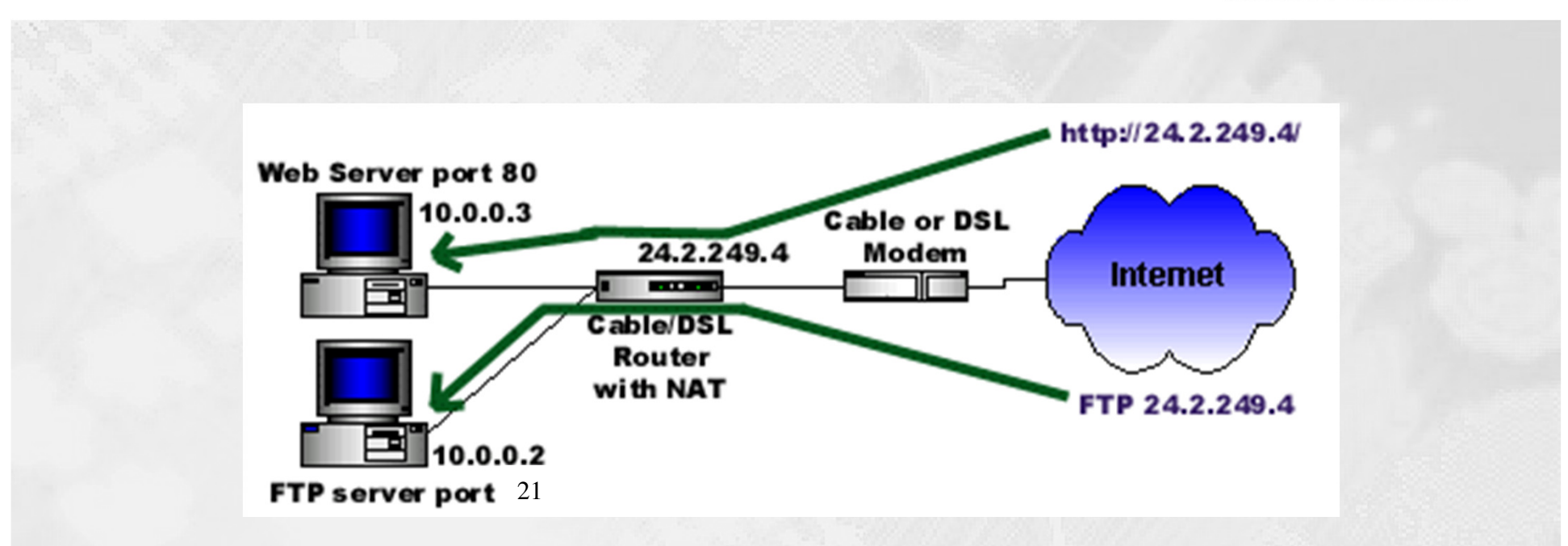

TCP port forward

en metode til f.eks. at 'offentliggøre' private IP adresser

© Mercantec 2016

## HOUSE OF **TECHNOLOGY**

#### $-$ en del af  $m$ ercantec $\overline{\phantom{a}}$

- $\blacksquare$  Indførslen af NAT / PAT teknologierne betød bl.a. brug af firewall enheder, f.eks. routere, mellem Internet og LAN. Samtidig tog man de private IP adresser i brug inde på LAN-siden af routeren.
- **Contract Contract Contract Contract Contract Contract Contract Contract Contract Contract Contract Contract C**  Internetbrugerne kunne på denne måde ikke længere få direkte adgang til de netværksressourcer der 'gemte sig' inde på LAN-siden og det var bestemt også meningen med det hele - hackerne skulle jo helst holdes ude!
- Men hvad nu hvis man ønskede at sætte en offentlig tilgængelig WEB-server op - inde på LAN - med de private IP'er? Eller man ønsker at skaffe FTP adgang ude fra Internettet ind til en bestemt gruppe filer på firmaets filserver?
- Man kan benytte **TCP/UDP port forwarding**, men metoden lukker  $\mathcal{L}_{\mathcal{A}}$ samtidig en 'dør op' (en TCP/UDP port) som hackerne kan misbruge, så den skal bruges med varsomhed.

## Et eksempel på port forwarding

## HOUSE OF **TECHNOLOGY**

#### $-$ en del af  $m$ ercantec $\overline{\phantom{a}}$

٠ Sådan kan Internet brugere få adgang til de interneWeb- og FTP-servere mv. på LAN-siden af f.eks. en SOHO-router:

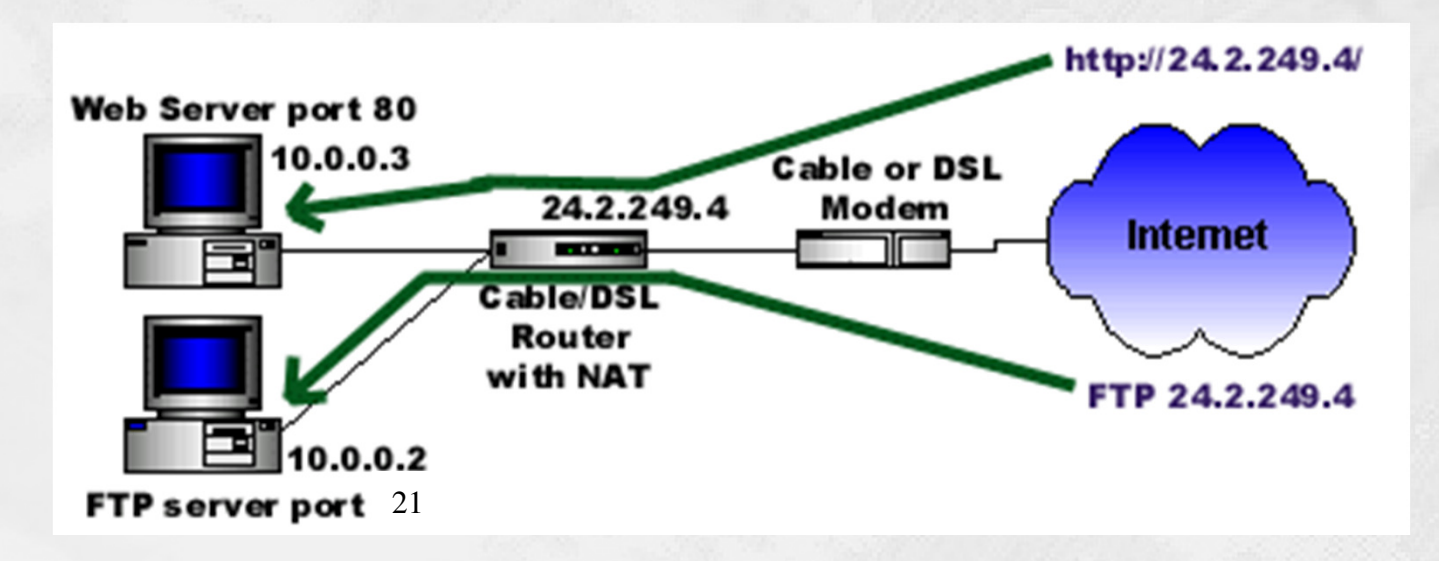

 $\blacksquare$ **Routeren udstyres med et firewall-script (en konfiguration),**<br>classification in the series of the series of the series of the series of the series of the series of the series der leder IP pakker ind gennem firewall'en og hen til serverne inde på LAN nettet.

## Port forwarding på SOHO

### HOUSE OF **TECHNOLOGY**

#### $-$ en del af  $m$ ercantec $\overline{\phantom{a}}$

- $\blacksquare$  På SOHO routere, f.eks. **D-Link DI-614+ og lignende produkter**, har man gjort det meget let at benytte Port forwarding.
- $\blacksquare$  I WEB-konsollen under afsnittet **Advanced | Virtuel Server** er der forberedt en hel stribe regler til direkte indsættelse i firewall'enskonfiguration.
- $\mathcal{L}_{\mathcal{A}}$  Der er mulighed for at skabe forbindelse mellem<br>WAN IP adressen og en bestemt IP adresse inde på<br>LAN på standardiserede port-numre, f.eks. WEBserver på port 80.

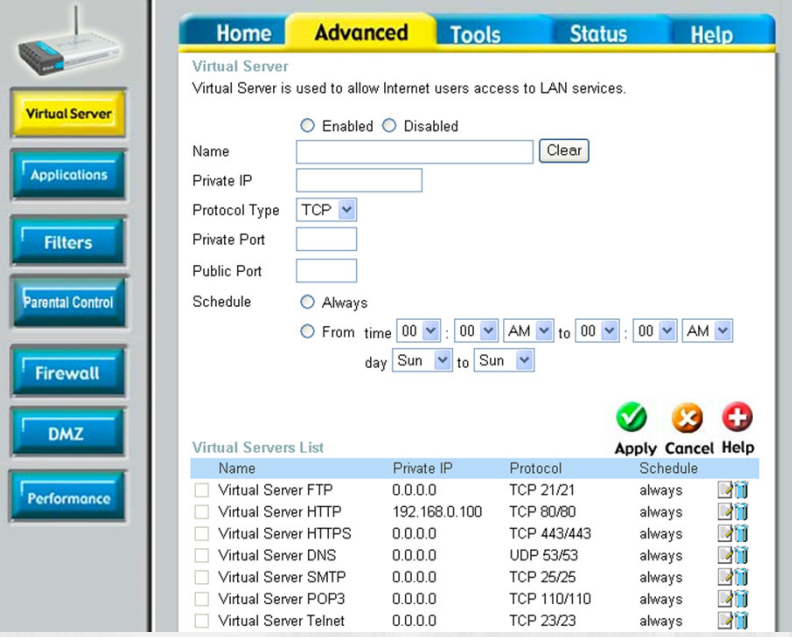